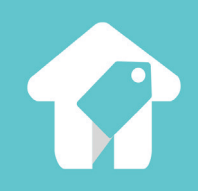

# **Getting Started**

A guide to pricing perfectly, every time.

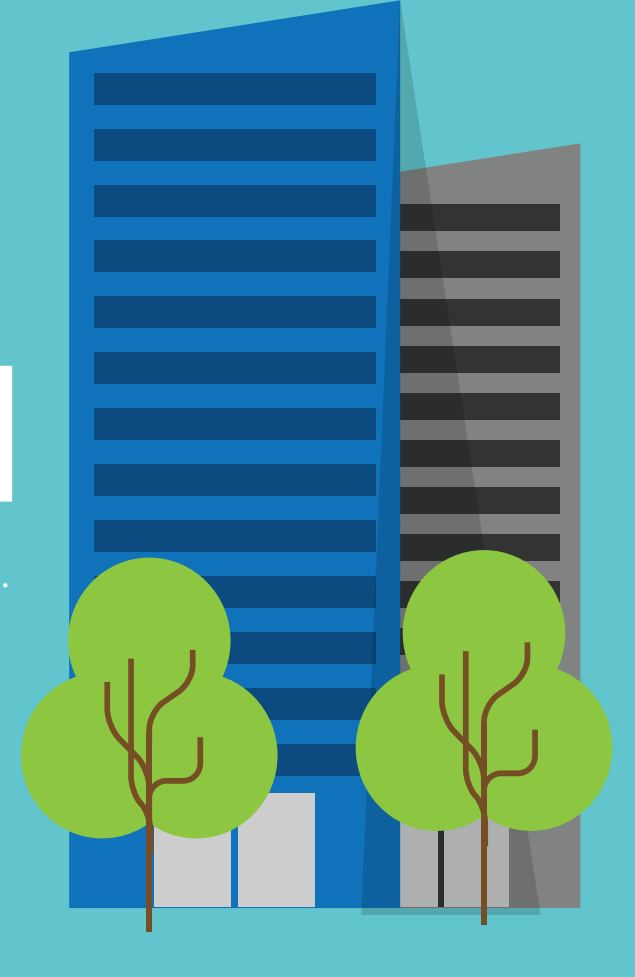

## **Table of Contents**

Introduction [What is Beyond Pricing?](#page-3-0) [Quick Start](#page-4-0) [How Does it Work?](#page-5-0) Using Beyond Pricing [Managing Your Listings](#page-7-0) [Calendar View](#page-7-0) [Understanding Prices](#page-8-0) [Chart View](#page-9-0) [Market Data Tab](#page-10-0) [Nearby Listings Tab](#page-11-0) [Statistics Tab](#page-12-0) [Customize Tab](#page-13-0) **[Get Pricing!](#page-14-0)** 

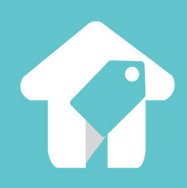

# **Introduction**

# <span id="page-3-0"></span>**What is Beyond Pricing?**

## The key to capturing the **perfect prices**, every time**.**

Pricing is tough; we fix that. We've created a pricing engine similar to what hotels & airlines adopted decades ago. It adjusts your prices automatically each day based on 3 main factors - day of week, seasonality, and local events - while still giving you complete control of your pricing and some peace of mind. **The support and guidance**

### **The power of industry leaders without the cost**

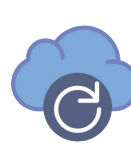

### **Change with the Market**

Use the power of dynamic pricing to stay competitive! Rates automatically sync to reflect market demand every 24 hours!

### **Optimize Operations**

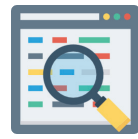

Our centralized interface gives you the tools to manage your vacation rental business all in one place.

### **More of Everything**

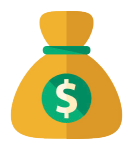

Beyond Pricing gives you higher ADR, more bookings, and increased overall revenue with just a few clicks.

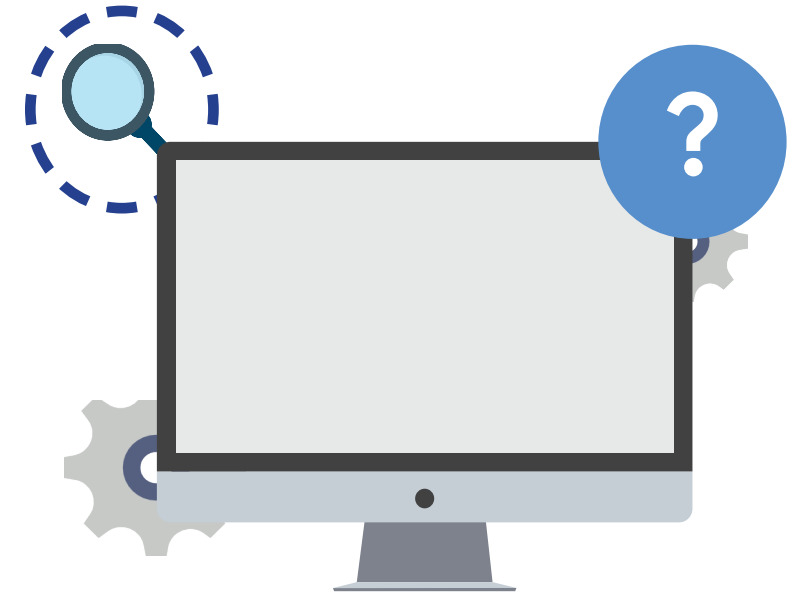

**you need to succeed**

#### "

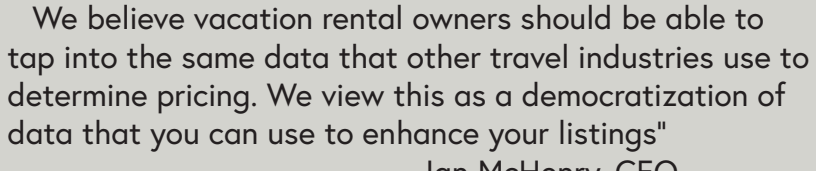

 – Ian McHenry, CEO Beyond Pricing

#### "

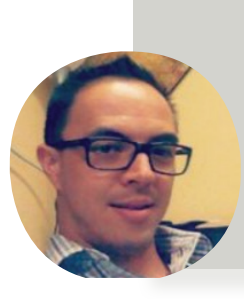

We were pleasantly shocked at how easy it was to sign up and start syncing prices. It was literally implemented overnight and we began to receive an increase in inquiries and conversions immediately, and noticed increases in ADR and occupancy in just a couple of weeks. The dashboard also makes it super easy to track performance and provided visual data to wow our clients."

 – Gene, VP of Operations Vacations Perfected

<span id="page-4-0"></span>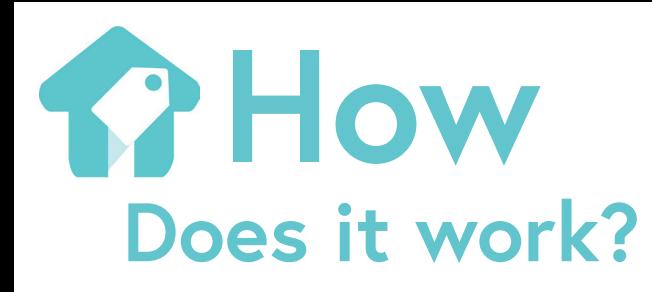

### 1. Connect

Log into your Beyond Pricing account and follow the instructions to connect your PMS and import your listings to the Beyond Pricing dashboard

### Quick Start Getting Started in 3 Simple Steps:

2. Preview Preview our recommended prices, market data, nearby listings, and more **before syncing anything live**

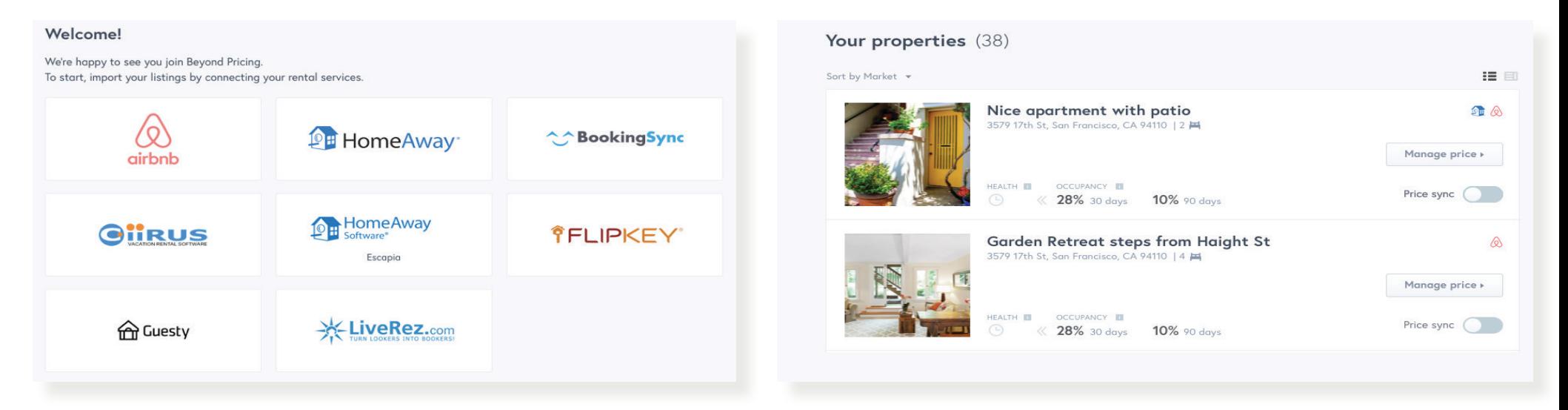

#### + LINK ANOTHER ACCOUNT **You have connected 1 account** Sort by: Health Score Hide unavailable:  $\blacktriangledown$  $\alpha$ 3. Sync in Seconds SYNC PRICES Calypso 203 West Tower Once you are ready, toggle sync Account: (Streamline) to 'ON' to push our rates to Prices up to date your PMS, then out to all your **BOOKING % NEXT 30 BOOKING % NEXT 90** HEALTH SCORE connected channels. It takes 93 56%  $36%$ IDEAL IS 100 **IDEAL IS 50 %**<br>JUST RIGHT **IDEAL IS 32 %**<br>JUST RIGHT MARKET DATA

### **Yes, it's really that simple!**

only seconds!

# <span id="page-5-0"></span>**B**How **Does it work?**

Here is how we make it that simple....

Behind Beyond Pricing there is a system of complicated processes working for you around the clock.

DAY OF THE WEEK **Demand is different for each day of the week, so your** 

**prices should be too.** 

We automatically adjust nightly rates based on demand for each day of the week, customized to your market.

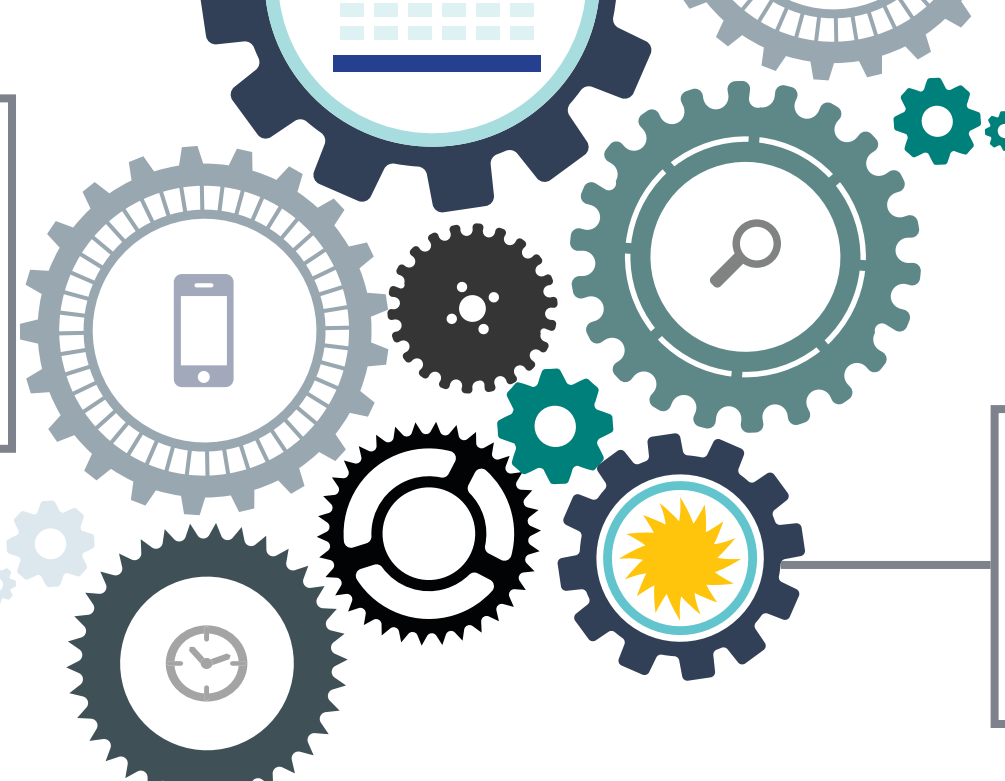

LOCAL EVENTS

Our algorithm is able to detect local events based on forwardlooking demand trends. This enables us to capture both recurring events & one time events, so our hosts always see the upside.

#### SEASONALITY

We use machine learning and a team of analysts to determine high, low, and shoulder seasons for each market we serve. We don't release a new market until this undergoes a strict quality assurance process.

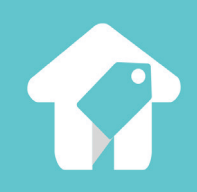

# **Using Beyond Pricing**

Ċ

D

D

# <span id="page-7-0"></span>**Managing Your Listing: Calendar View**

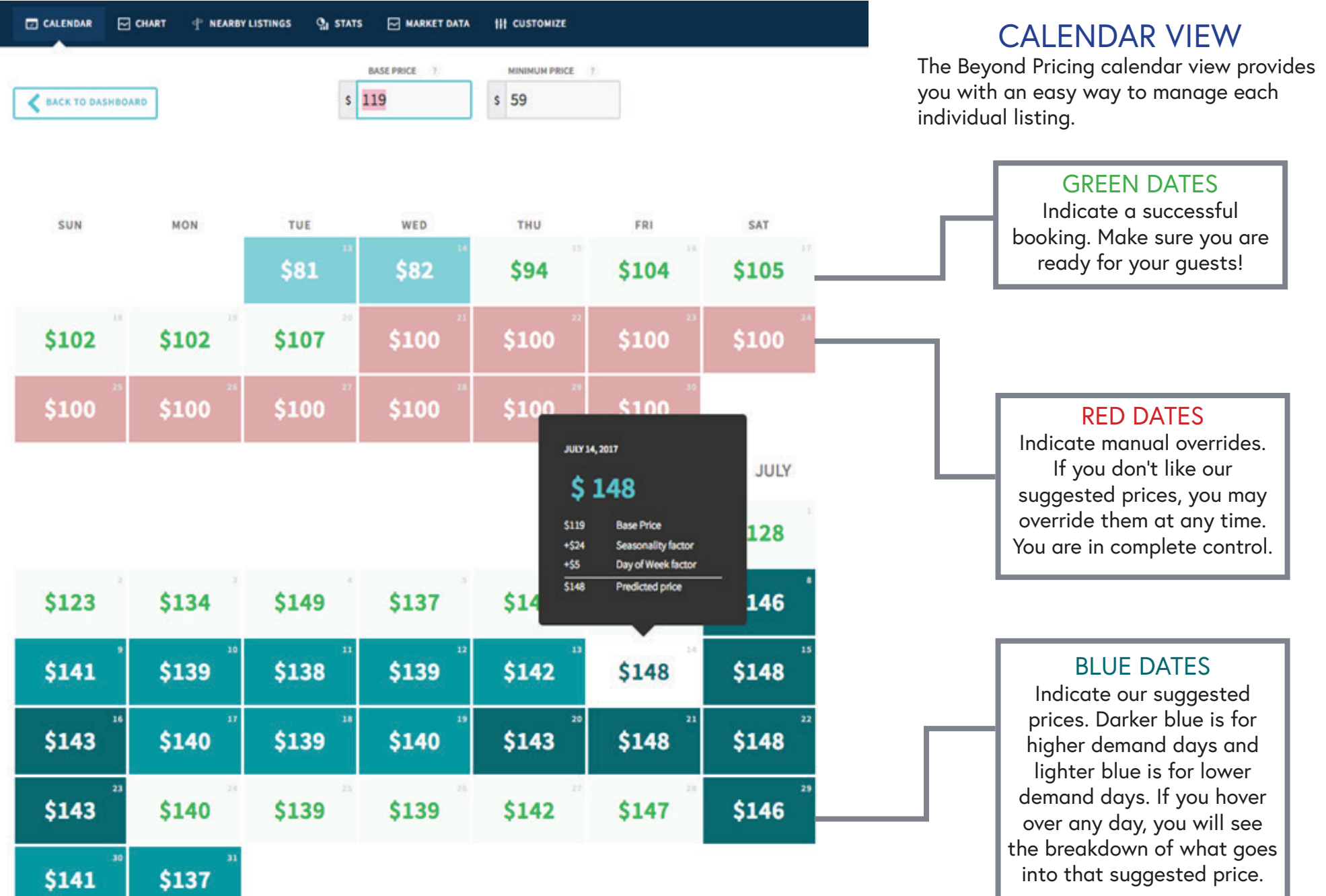

# <span id="page-8-0"></span>**Managing Your Listing: Breaking Down Prices**

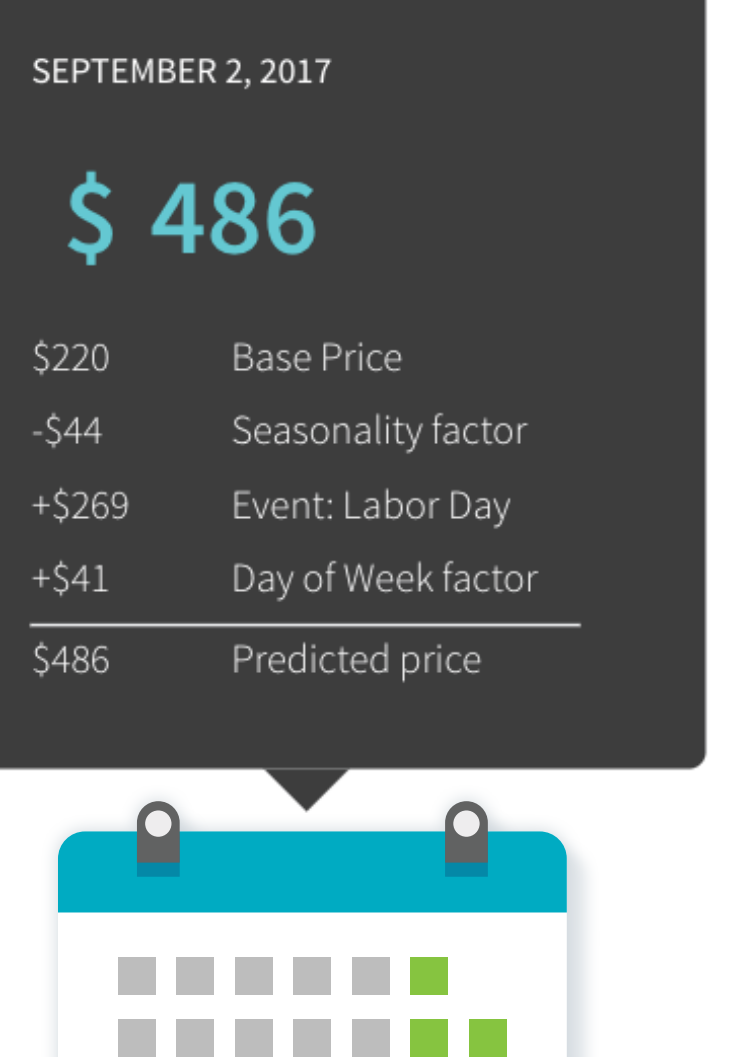

### **Each day is unique, so every price should be too**

We take pride in our prices, and want to be as transparent as possible so that each day you know exactly why your listings are priced as they are. On the left is a sample price from a random day, and directly below it are the various factors that go into creating that price. Read more about them below:

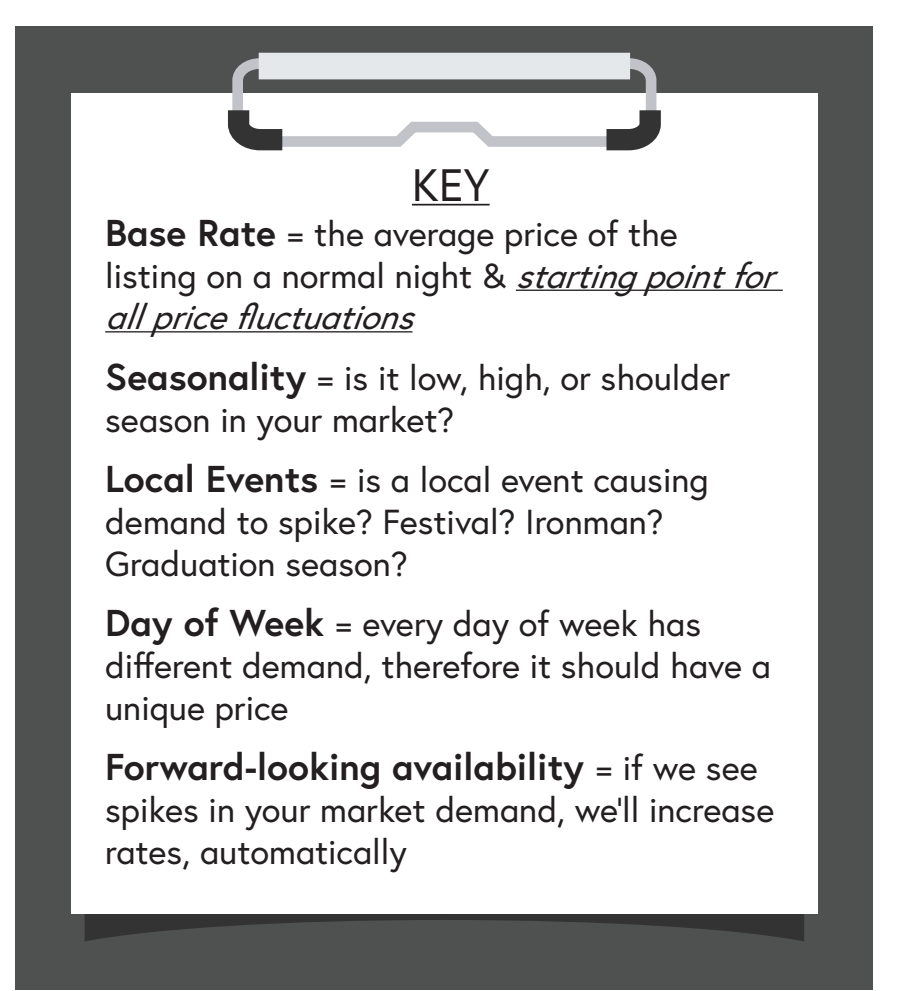

# <span id="page-9-0"></span>**Managing Your Listing: Chart View**

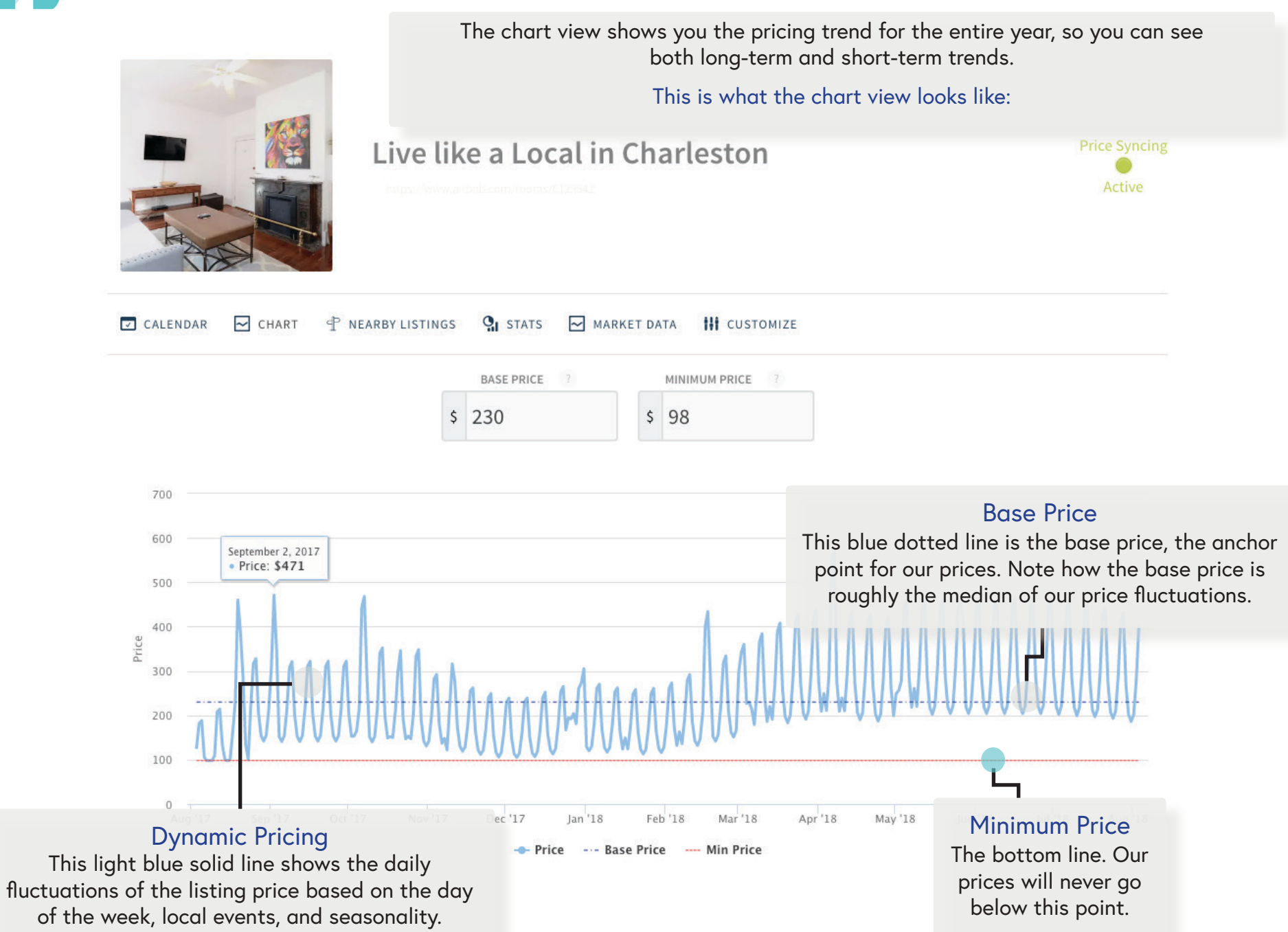

# <span id="page-10-0"></span>**Managing Your Listing: Market Data Tab**

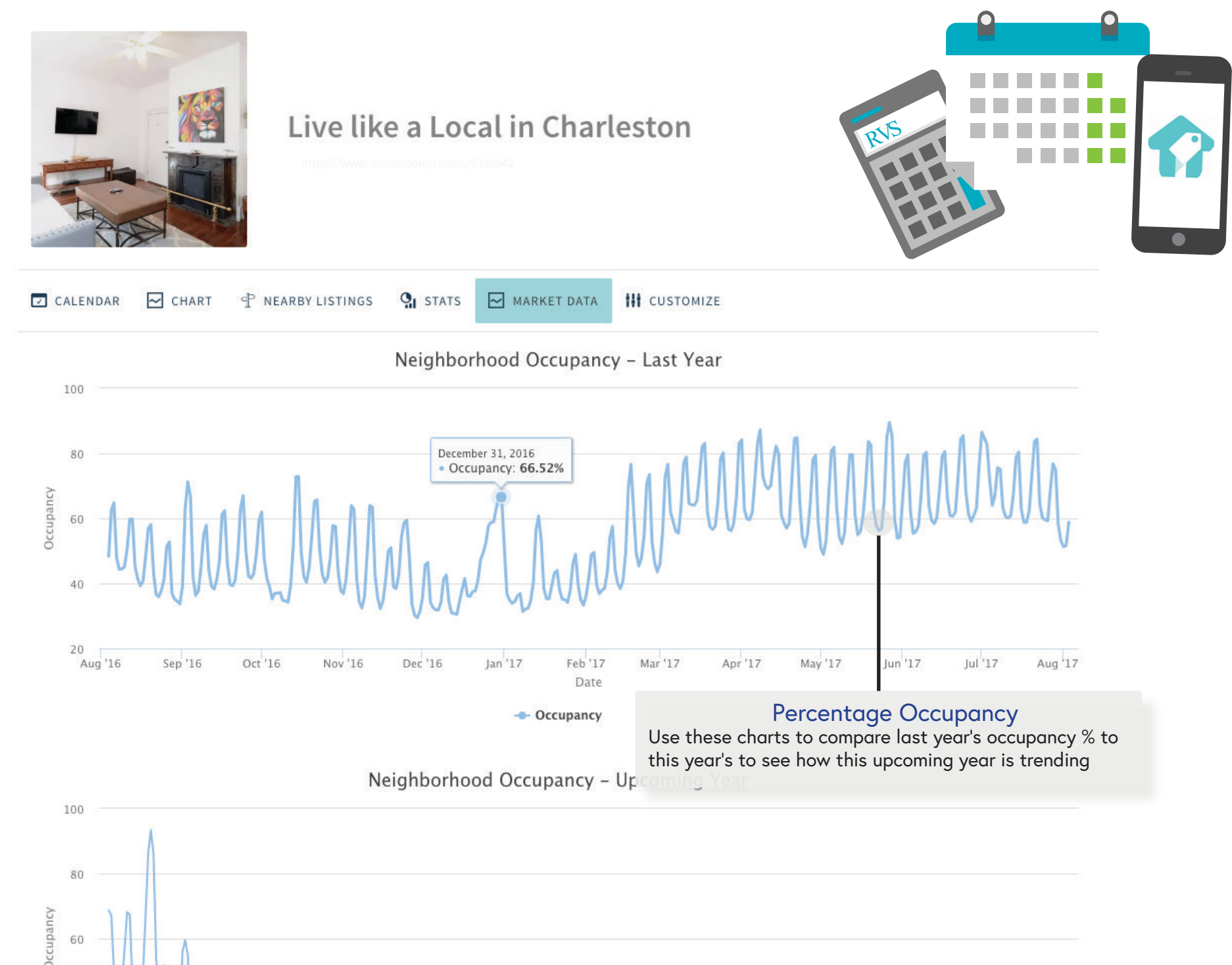

# <span id="page-11-0"></span>**Managing Your Listing: Nearby Listings**

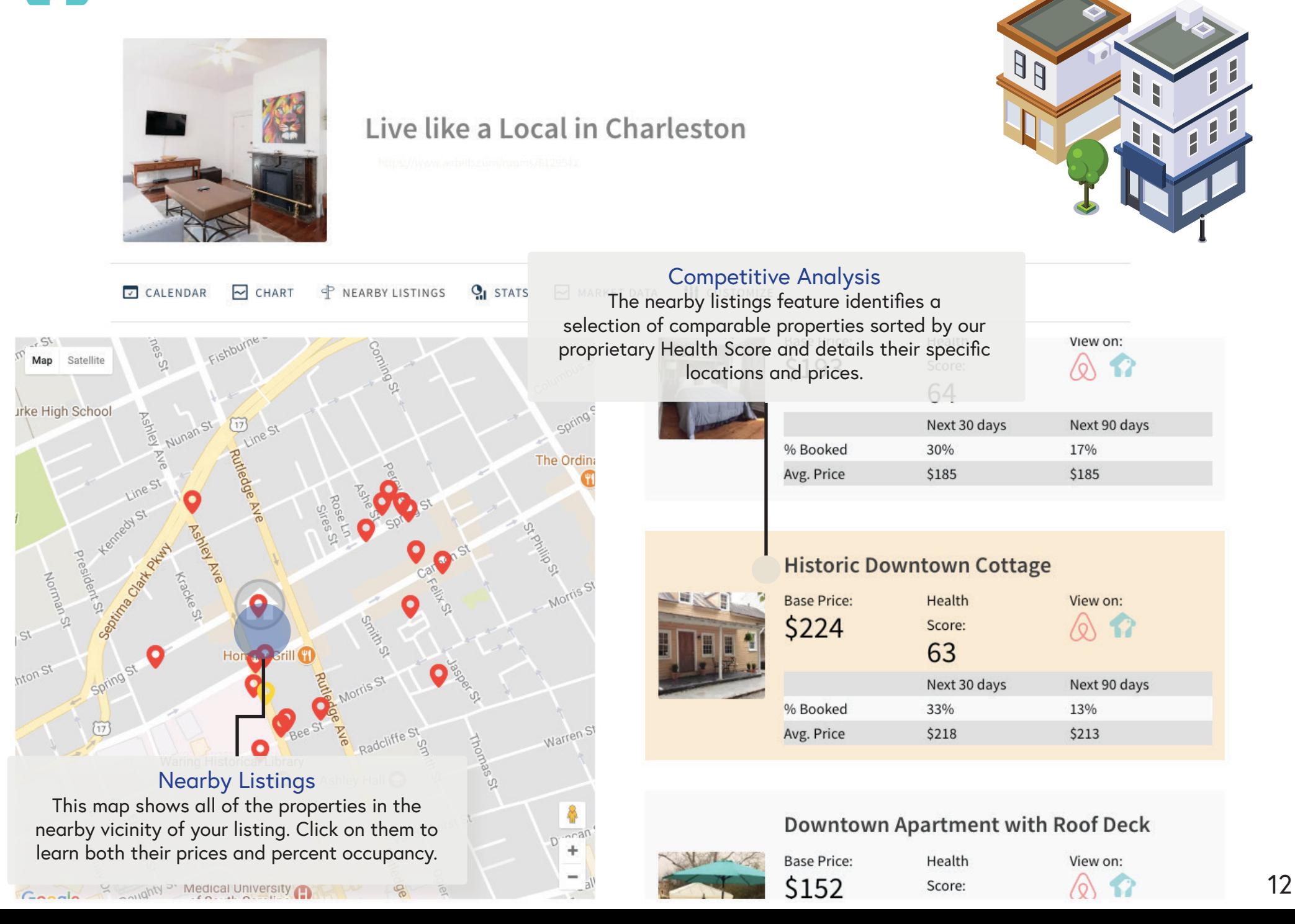

# <span id="page-12-0"></span>**Managing Your Listing: Statistics**

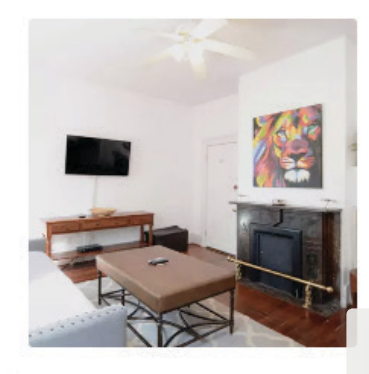

### Live like a Local in Charleston

#### Recent Bookings

CALENDAR  $\sim$  CHART

This chart makes it easy to keep track of your most recent bookings as well as to monitor your ANP for each individual booking.

#### **RECENT BOOKINGS**

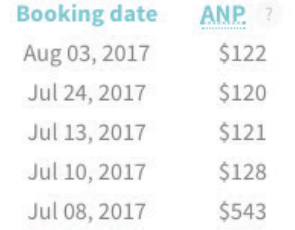

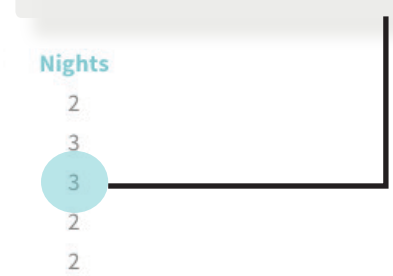

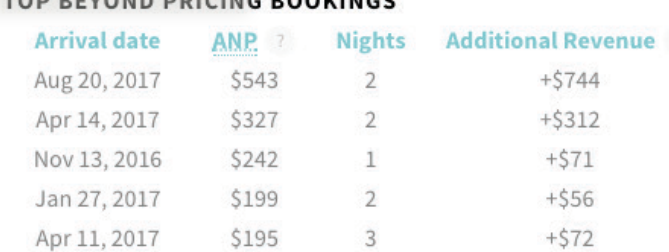

**REVOND BRICING BOOKINGS** 

#### Average Daily Rate

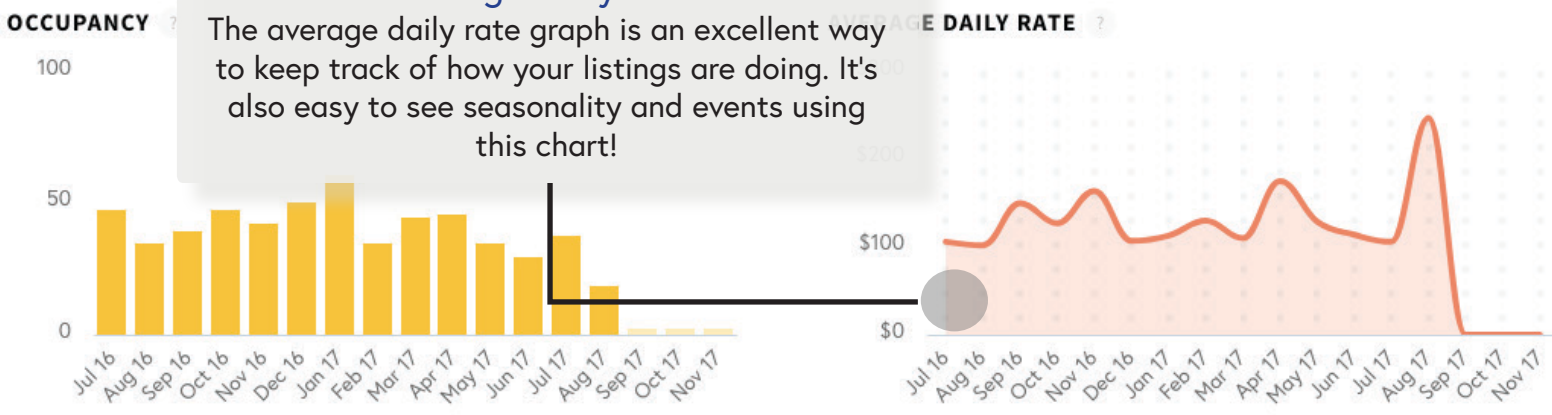

# <span id="page-13-0"></span>**Managing Your Listing: Customize Tab**

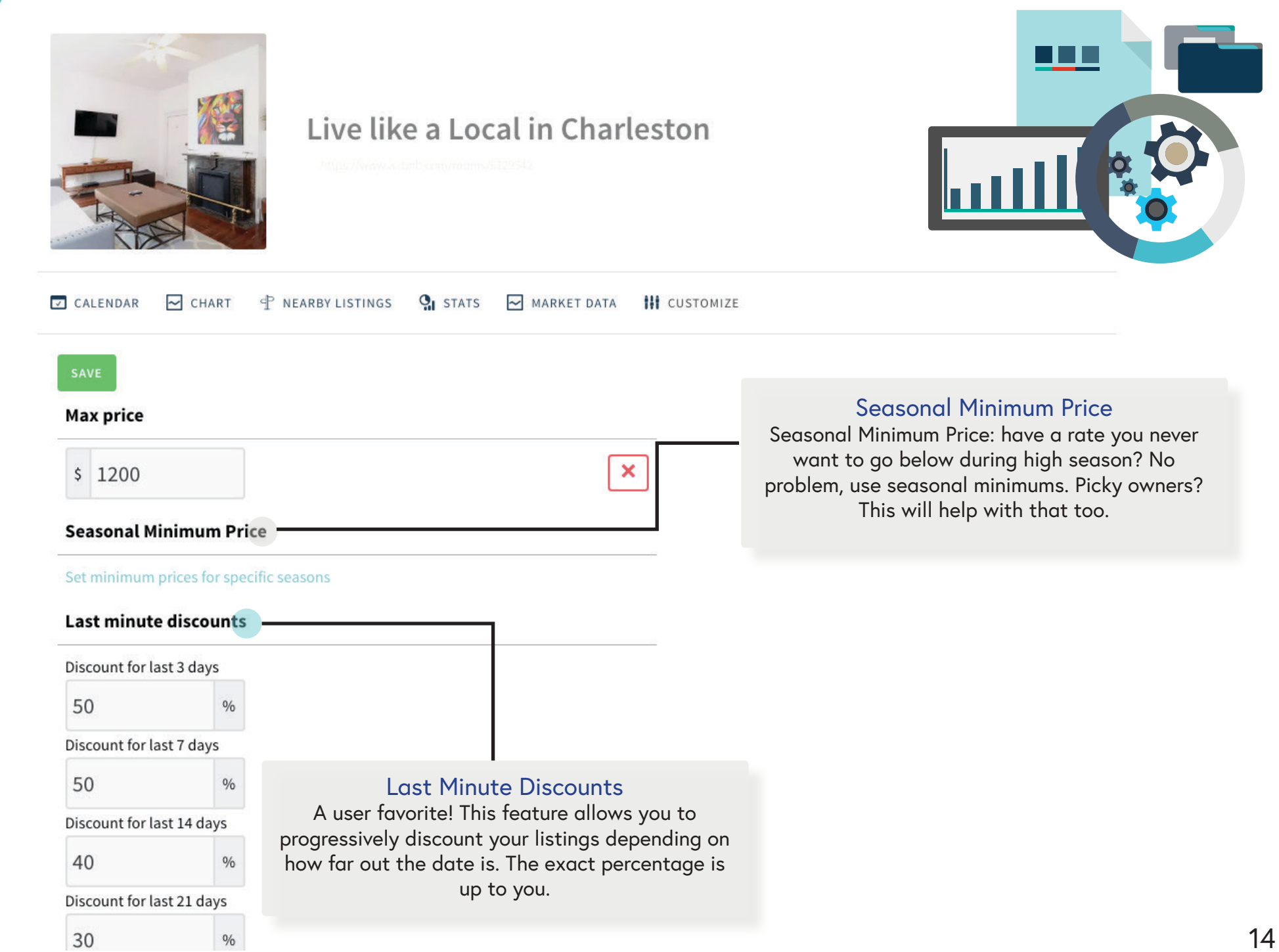

<span id="page-14-0"></span>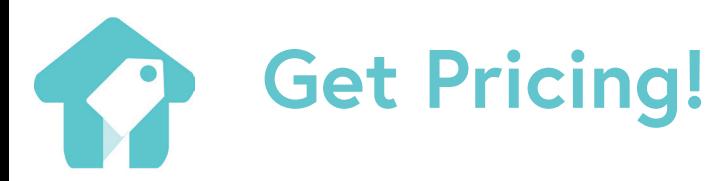

Those are the basics! With a little bit of practice, you'll be pricing like a pro in no time. Below are some additional resources in case you get stuck. As always, feel free to contact support at support@beyondpricing.com if you have any questions!

Featuring the most asked user questions:

•How do I change my billing currency?

•I use Facebook to connect to Airbnb. How can I sync my account?

•I have a minimum stay. Can I still use Beyond Pricing?

•Are booking fees and cleaning fees included in price recommendations?

[>>Read more](https://beyondpricing.com/faq)

## **?** FAQ Video Guides

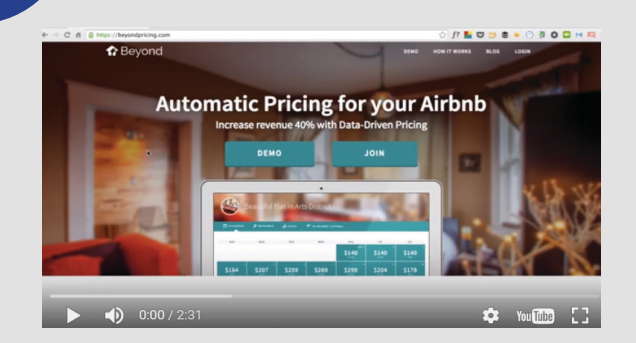

If you are more of a visual learner, feel free to check out our video guide that walks you through the Beyond Pricing interface step-by-step. The video covers the material in this guide, but also includes a demo with a sample listing to show you how it's done.

#### [>>Watch Now](https://youtu.be/MFTHwoDWRF4)